<span id="page-0-0"></span>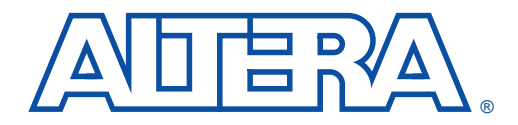

# **Improving Performance in FLEX 10K Devices with the Synplify Software**

**October 1998, ver. 1.0 Contraction Note 101 Application Note 101** 

**Introduction** As the demand for improved performance increases, you must construct your designs for maximum logic optimization. Achieving better performance in FLEX® 10K devices is possible with VHDL and Verilog HDL coding techniques, Synplify software constraints, and MAX+PLUS® II software options. Using these tools can help you streamline your design, optimize it for FLEX 10K devices, and increase the speed of an already high-performance programmable logic family. This application note documents techniques for improving FLEX 10K device performance using the Altera®/Synplicity design flow.

> $\Box$  You should have a basic understanding of the FLEX 10K family architecture, the Altera MAX+PLUS II software, and the Synplicity Synplify software to use this document effectively.

This application note provides information on the following topics:

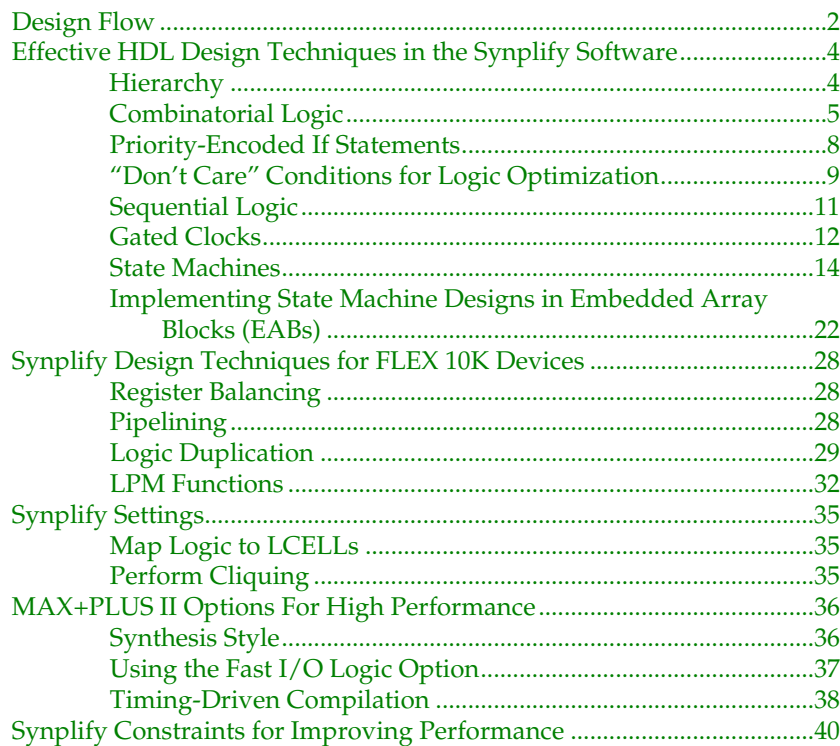

<span id="page-1-0"></span>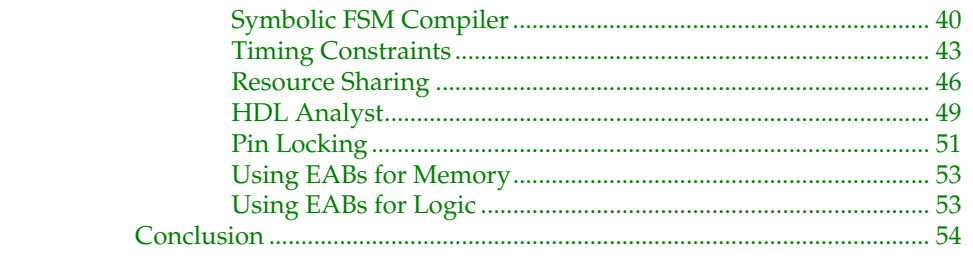

**Design Flow** The Altera/Synplicity design flow begins by creating a hardware description language (HDL) design for synthesis in the Synplify software. The guidelines for creating an HDL design are covered in ["Effective HDL](#page-3-0)  [Design Techniques in the Synplify Software"](#page-3-0) and ["Synplify Design](#page-27-0)  [Techniques for FLEX 10K Devices."](#page-27-0) After successful creation of the HDL description of the design, the design is synthesized in the Synplify software, and an electronic design interchange format (EDIF) file (**.edf**) is generated to be imported into the MAX+PLUS II software. The design flow ends with performance evaluation and, if appropriate, implementation in a FLEX 10K device.

> **18 Most design techniques have a timing versus area trade-off.** Thus, techniques that yield an improvement in area may reduce performance. Additionally, techniques such as logic replication can improve the overall performance of a design, but may add logic.

<span id="page-2-0"></span>Figure 1 shows the recommended design flow between the Synplify software and the MAX+PLUS II software.

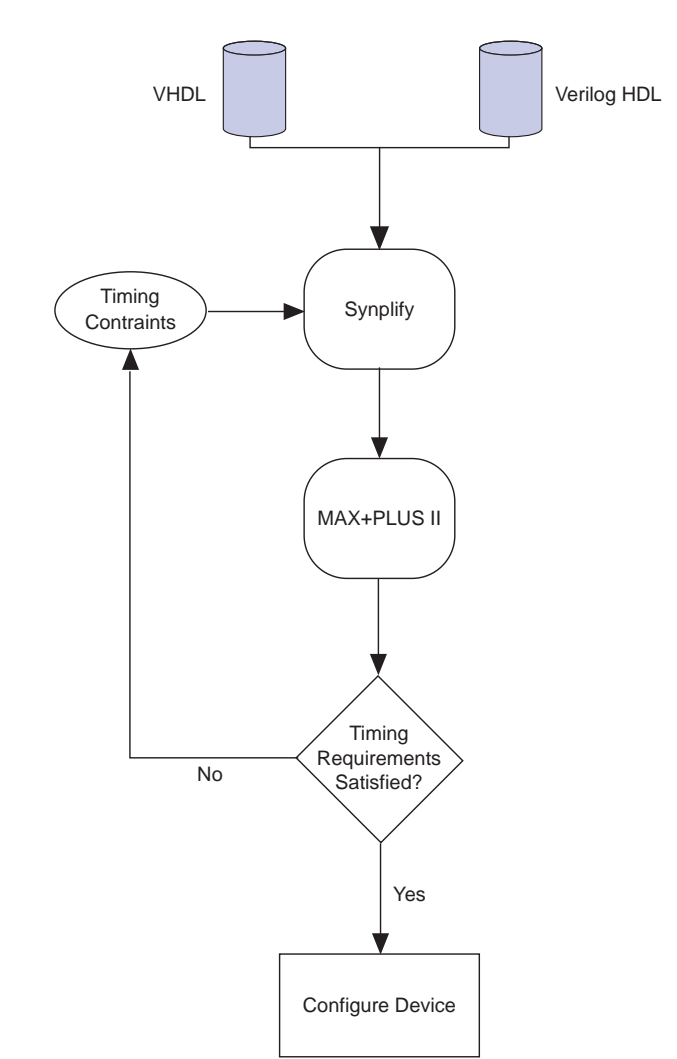

**Figure 1. Recommended Design Flow**

# <span id="page-3-0"></span>**Effective HDL Design Techniques in the Synplify Software**

By using effective HDL design techniques in the Synplify software, you can streamline your designs, reduce and optimize logic, reduce logic delay, and improve overall performance. The following sections describe how to achieve these results including:

- Hierarchy
- Combinatorial Logic
- Priority-Encoded If Statements
- "Don't Care" Conditions for Logic Optimization
- Sequential Logic
- Gated Clocks
- State Machines
- Implementing State Machines in Embedded Array Blocks (EABs)

# **Hierarchy**

The functionality of many designs is too complex to implement in a single design file. The Synplify software allows you to create multiple design files and link the files into a hierarchy. You can build up the design through standard VHDL or Verilog HDL instantiations, and simulate and optimize subdesigns individually rather than optimizing the entire design. When partitioning your design, use the following guidelines:

- Partition the design at functional boundaries. Block diagrams or high-level schematics help create natural boundaries, as shown in [Figure 2](#page-4-0). Data paths, tri-state signals, state machines, register blocks, large macrofunctions, memory elements, control blocks, and reusable megafunctions all form natural boundaries.
- Partition the design to minimize I/O connections. Too many I/O ports complicate the design and debug processes.
- Register the block outputs, if possible.

<span id="page-4-0"></span>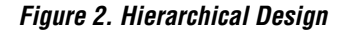

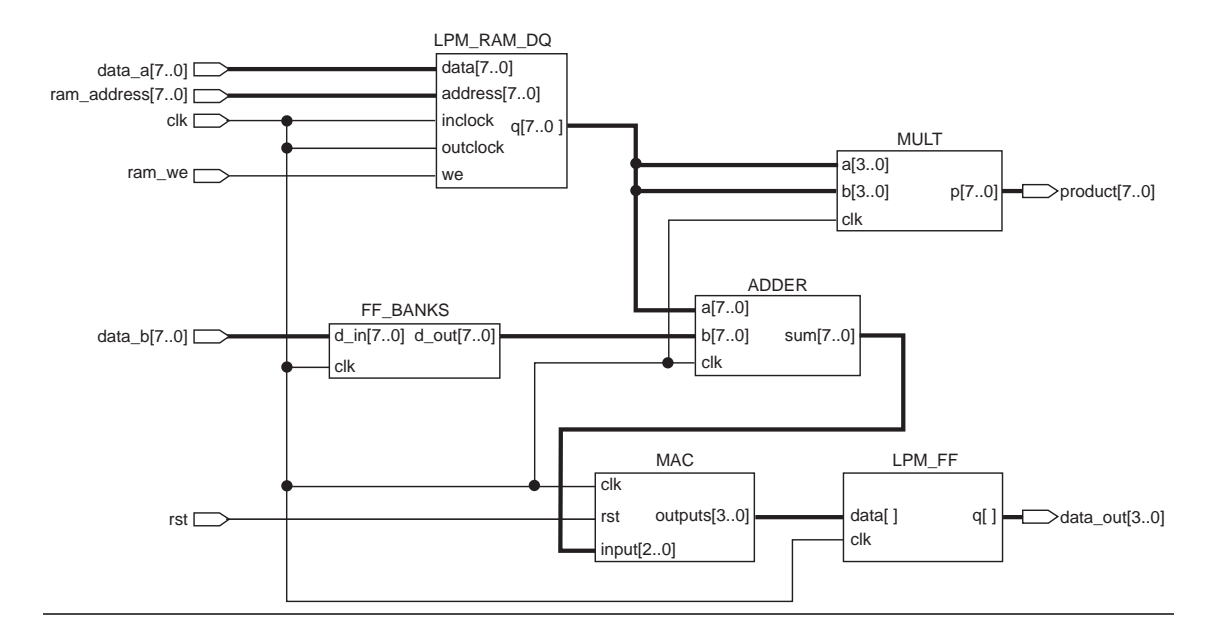

# **Combinatorial Logic**

Logic is described as combinatorial if outputs at a specified time are a function of the inputs at that time only, regardless of the previous state of the circuit. Examples of combinatorial logic functions are decoders, multiplexers, and adders.

When applied to combinatorial logic, the techniques described in the following sections help optimize the performance results obtained during Synplify synthesis.

### Latches

FLEX devices have registers, rather than latches, built into the silicon. Therefore, designing with latches generates more logic and lower performance than designing with registers. For example, the MAX+PLUS II software uses two logic elements (LEs) in a FLEX device to create a latch.

When designing combinatorial logic, you should avoid unintentionally creating a latch due to your HDL design style. For example, when Case or If Statements do not cover all possible conditions of the inputs, combinatorial feedback can generate latches.

Figure 3 shows sample VHDL code that generates a latch.

**Figure 3. Sample VHDL Code Unintentionally Generating a Latch**

```
LIBRARY ieee;
USE ieee.std_logic_1164.ALL;
ENTITY bad IS
PORT (a,b,c : IN STD_LOGIC;
       sel : IN STD_LOGIC_VECTOR (1 DOWNTO 0);
       oput : OUT STD_LOGIC);
END bad;
ARCHITECTURE behave OF bad IS
BEGIN
    PROCESS (a,b,c,sel)
    BEGIN
         IF sel = "00" THEN
              oput <= a;
         ELSIF sel = "01" THEN
              oput <= b;
         ELSIF sel = "10" THEN
              oput \leq c;
         END IF;
    END PROCESS;
END behave;
```
Figure 4 shows the schematic representation of the VHDL code from Figure 3.

**Figure 4. Schematic Representation of Code Unintentionally Generating a Latch**

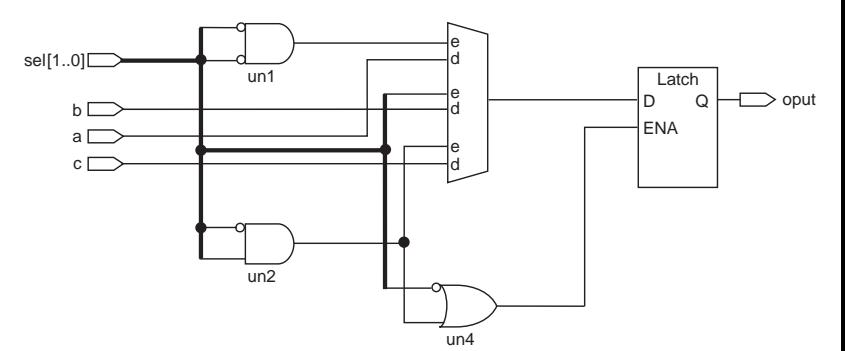

<span id="page-6-0"></span>A latch is generated when the final ELSE clause or WHEN OTHERS clause is omitted from an If or Case Statement, respectively.

"Don't care" assignments on the default condition tend to generate the best logic optimization in the Synplify software.

Figure 5 shows sample VHDL code that prevents the unintentional creation of a latch.

**Figure 5. Sample VHDL Code Preventing Unintentional Latch Creation**

```
LIBRARY ieee;
USE ieee.std_logic_1164.ALL;
ENTITY good IS
PORT (a,b,c : IN STD_LOGIC;
       sel : IN STD LOGIC VECTOR (1 DOWNTO 0);
       oput : OUT STD_LOGIC);
END good;
ARCHITECTURE behave OF good IS
BEGIN
    PROCESS (a,b,c,sel)
    BEGIN
         IF sel = "00" THEN
              oput <= a;
         ELSIF sel = "01" THEN
              oput <= b;
         ELSIF sel = "10" THEN
              oput \leq c;
         ELSE
              oput \leq 'x'; -- removes latch
         END IF;
    END PROCESS;
END behave;
```
<span id="page-7-0"></span>Figure 6 shows the schematic representation of the VHDL code from [Figure 5](#page-6-0).

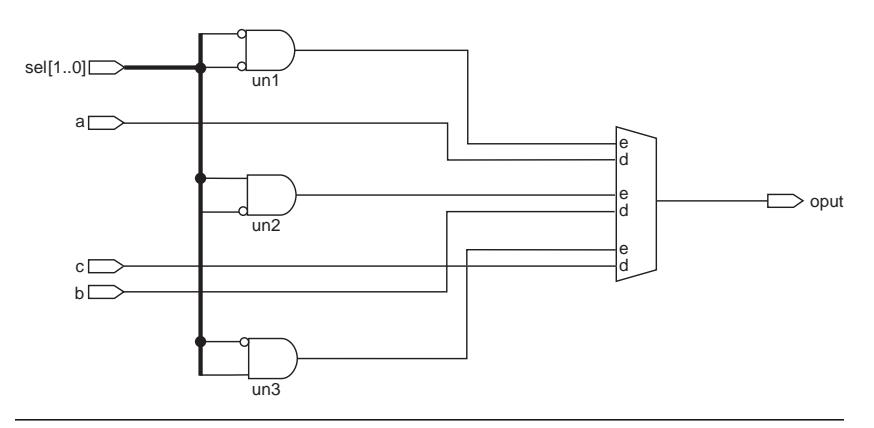

**Figure 6. Schematic Representation of Code Preventing Latch Creation**

### **Priority-Encoded If Statements**

To reduce the propagation delay of critical-path signals in a design, you can use If Statements to perform priority encoding. The Verilog HDL code in Figure 7 shows priority encoding using If Statements. This example illustrates good design practice if sel1 is a late-arriving signal in the critical path. In this case, sel1 has the highest priority.

#### **Figure 7. Verilog HDL for Priority-Encoded If Statement**

```
module priority (a,b,c,d,sell,sel2,sel3,sel4,oput);
input a,b,c,d,sel1,sel2,sel3,sel4;
output oput;
always @(a or b or c or d or sel1 or sel2 or sel3 or sel4)
begin
    oput = 1'b0;if (sel1)
         oput = aielse if (sel2)
         oput = bielse if (sel3)
         oput = cielse if (sel4)
         oput = diend
endmodule
```
### <span id="page-8-0"></span>**"Don't Care" Conditions for Logic Optimization**

The Synplify software generally treats unknowns as "don't care" conditions to optimize logic. Within a design, you can assign the default case value to "don't care" instead of to a logic value to give the best logic optimization.

 $\mathbb{R}$  All "don't care" conditions should be verified in simulation.

Figure 8 shows VHDL code that assigns a logic value for the default case, thereby creating a non-optional implementation.

**Figure 8. Assigning a Logic Value for the Default Case in VHDL**

```
LIBRARY ieee;
USE ieee.std_logic_1164.ALL;
ENTITY value IS
   PORT ( data : IN STD LOGIC VECTOR (15 DOWNTO 0);
              sel : IN STD LOGIC VECTOR(4 DOWNTO 0);
              dout : OUT STD_LOGIC);
END value;
ARCHITECTURE behave OF value IS
BEGIN
   PROCESS(sel,data)
   BEGIN
       CASE sel IS
              WHEN "00000" => dout <= data(0);
              WHEN "00001" => dout <= data(1);
              WHEN "00010" => dout <= data(2);
              WHEN "00011" => dout \leq data(3);
              WHEN "00100" => dout <= data(4);
              WHEN "00101" => dout <= data(5);
              WHEN "00110" => dout <= data(6);
              WHEN "00111" => dout <= data(7);
              WHEN "01000" => dout <= data(8);
              WHEN "01001" => dout <= data(9);
              WHEN "01010" => dout <= data(10);
              WHEN "01011" => dout <= data(11);
              WHEN "01100" => dout <= data(12);
              WHEN "01101" => dout <= data(13);
              WHEN "01110" => dout <= data(14);
              WHEN "01111" => dout \leq data(15);
              WHEN OTHERS => dout \leq '0'; - assigned a logic value.
       END CASE;
```
END PROCESS;

END behave;

The design style shown in [Figure 8](#page-8-0) fails to produce the optimum implementation, and has a propagation delay  $(t_{\text{PD}})$  of 19.6 ns. By implementing a "don't care" condition for the default case, a t<sub>PD</sub> of 18.3 ns is achieved (see Figure 9).

**Figure 9. Assigning a "Don't Care" Value for the Default Case in VHDL**

```
LIBRARY ieee;
USE ieee.std_logic_1164.ALL;
ENTITY no_care IS
   PORT ( data : IN STD_LOGIC_VECTOR (15 DOWNTO 0);
              sel :IN STD LOGIC VECTOR(4 DOWNTO 0);
              dout : OUT STD_LOGIC);
END no_care;
ARCHITECTURE behave no_care IS
BEGIN
   PROCESS(sel,data)
   BEGIN
       CASE sel IS
             WHEN "00000" => dout <= data(0);
             WHEN "00001" => dout <= data(1);
             WHEN "00010" => dout <= data(2);
             WHEN "00011" => dout <= data(3);
             WHEN "00100" => dout <= data(4);
             WHEN "00101" => dout \leq data(5);
             WHEN "00110" => dout \leq data(6);
             WHEN "00111" => dout \leq data(7);
             WHEN "01000" => dout <= data(8);
             WHEN "01001" => dout <= data(9);
             WHEN "01010" => dout <= data(10);
             WHEN "01011" => dout <= data(11);
             WHEN "01100" => dout <= data(12);
             WHEN "01101" => dout <= data(13);
             WHEN "01110" => dout <= data(14);
             WHEN "01111" => dout \leq data(15);
             WHEN OTHERS => dout <= 'x'; -- assigned a "don't care" value.
       END CASE;
```
END PROCESS;

END behave;

# <span id="page-10-0"></span>**Sequential Logic**

Logic is sequential if the outputs at a specified time are a function of the inputs at that time and at all preceding times. All sequential circuits must include one or more registers (i.e., flipflops). Each FLEX LE contains a D-type flipflop; thus, pipelining allocates no additional resources. If you want to create a break in the logic or to store a value within your design, extra LEs or routing resources are not allocated.

You should avoid unintentionally creating a feedback multiplexer. A feedback multiplexer is created if all possible input conditions are not assigned when using If Statements. Figure 10 shows VHDL code that generates a feedback multiplexer.

**Figure 10. VHDL Code that Generates a Feedback Multiplexer**

```
LIBRARY ieee;
USE ieee.std_logic_1164.ALL;
ENTITY seq IS
  PORT( a,b,c,d,clk,rst : IN STD_LOGIC;
       sel : STD_LOGIC_VECTOR(3 DOWNTO 0);
       oput : OUT STD_LOGIC);
END seq;
ARCHITECTURE behave OF seq IS
BEGIN
   PROCESS(clk, rst)
   BEGIN
         IF rst = '1' THEN
              oput \leq '1';
         ELSIF clk='1' AND clk'EVENT THEN
              IF sel(0) = '1' THEN
                   oput <= a AND b;
              ELSIF sel(1) = '1' THEN
                   oput <= b;
              ELSIF sel(2) = '1' THEN
                   oput \leq c;
              ELSIF sel(3) = '1' THEN
                   oput <= d;
              END IF;
         END IF;
    END PROCESS;
END behave;
```
<span id="page-11-0"></span>When a feedback multiplexer is generated, the function shown in [Figure 10](#page-10-0) requires five LEs. To reduce the number of LEs, use the final ELSE clause to assign all states, thus removing the feedback. The implementation shown in Figure 11 requires only two LEs.

**Figure 11. VHDL Code that Prevents Feedback Multiplexer Generation**

```
LIBRARY ieee;
USE IEEE.std_logic_1164.ALL;
ENTITY seq2 IS
  PORT ( a,b,c,d,clk,rst : IN STD_LOGIC;
         sel : STD_LOGIC_VECTOR(3 DOWNTO 0);
         oput : OUT STD_LOGIC);
END seq2;
ARCHITECTURE behave OF seq2 IS
BEGIN
   PROCESS(clk, rst)
   BEGIN
         IF rst = '1' THEN
              oput \leq '1';
         ELSIF clk='1' AND clk'EVENT THEN
              IF sel(0) = '1' THEN
                   oput <= a AND b;
              ELSIF sel(1) = '1' THEN
                   oput <= b;
              ELSIF sel(2) = '1' THEN
                   oput \leq c;
              ELSIF sel(3) = '1' THEN
                   oput <= d;
              ELSE
                    oput<= 'x'; -- removes feedback
                                   multiplexer
              END IF;
         END IF;
   END PROCESS;
END behave;
```
# **Gated Clocks**

Gated clocks create logic delays and clock skew, and use additional routing resources within FLEX devices. Additionally, a limited number of clocks are available per logic array block (LAB). If possible, you should avoid using gated clocks.

If you must implement a gated clock in your design, use the GLOBAL primitive to place the gated clock on one of the high-fan-out internal global signals. Figure 12 shows an example that implements a gated clock using the GLOBAL primitive in a VHDL design.

**Figure 12. Implementing a Gated Clock in VHDL**

```
LIBRARY ieee;
USE ieee.std_logic_1164.ALL;
USE ieee.std logic unsigned.ALL;
ENTITY gate IS
   PORT ( a,b : IN STD_LOGIC;
               c,d : IN STD_LOGIC_VECTOR(3 DOWNTO 0);
               oput : OUT STD LOGIC VECTOR(3 DOWNTO 0));
END gate;
ARCHITECTURE behave OF gate IS
\begin{tabular}{ll} \multicolumn{2}{l}{{\small\tt SIGNAL} \end{tabular} \hspace{2.2cm} \multicolumn{2}{l}{\begin{tabular}{l} \multicolumn{2}{l}{\text{\normalsize{ \begin{tabular}{c} \bf S} \end{tabular} \end{tabular} }} \hspace{2.2cm} \multicolumn{2}{l}{\begin{tabular}{l} \bf S} \end{tabular} } \end{tabular} } \begin{tabular}{l} \multicolumn{2}{l}{\text{\normalsize{ \begin{tabular}{l} \bf S} \end{tabular} }} \end{tabular} \begin{tabular}{l} \bf S} \end{tabular} \end{tabular} } \begin{tabSIGNAL gclk : STD_LOGIC;
SIGNAL SUIRENT : SID_LOGIC VECTOR(3 DOWNTO 0);
ATTRIBUTE black box : BOOLEAN;
COMPONENT GLOBAL
   PORT ( a_in : IN STD_LOGIC;
               a_out : OUT STD_LOGIC);
END COMPONENT;
ATTRIBUTE black_box OF GLOBAL: COMPONENT IS TRUE;
BEGIN
   clock <= a AND b;
   clk_buf: GLOBAL PORT MAP (clock, gclk);
   PROCESS(gclk)
   BEGIN
            IF gclk='1' AND gclk'EVENT THEN
                                  count \leq c + d;
            END IF;
   END PROCESS;
   oput <= count;
END behave;
```
### <span id="page-13-0"></span>**State Machines**

In designs containing state machines, you should separate the state machine logic from all arithmetic functions and data paths to improve performance. Use a state machine purely as control logic.

Figure 13 shows a block diagram of a sample state machine consisting of a 32-bit counter, an 8-bit 4-to-1 multiplexer, and a state machine that provides the control logic for the other two elements in the design.

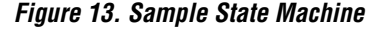

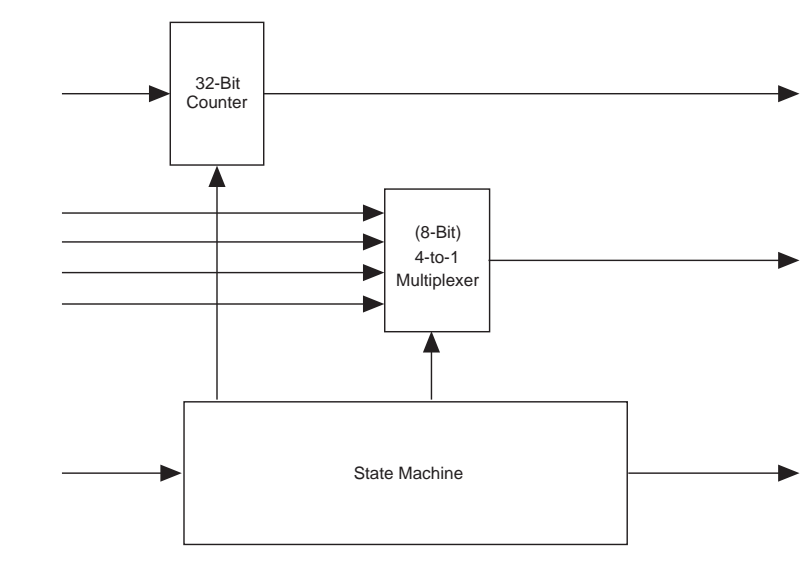

Figure 14 shows an inefficient design style because the counter and the multiplexer are incorporated into the state machine description. As a result, two counters may be inferred instead of one up/down counter. In addition, the multiplexer may have additional logic associated with its control signals.

**Figure 14. Inefficient VHDL Code for a Sample State Machine (Part 1 of 4)**

```
LIBRARY ieee;
USE ieee.std_logic_1164.ALL;
USE ieee.std logic unsigned.ALL;
ENTITY vhdl_bad IS
 PORT (
    clk : IN STD_LOGIC;
```
**Figure 14. Inefficient VHDL Code for a Sample State Machine (Part 2 of 4)**

```
rst : IN STD_LOGIC;
    muxa : IN STD LOGIC VECTOR(7 DOWNTO 0);
    muxb : IN STD_LOGIC_VECTOR(7 DOWNTO 0);
    muxc : IN STD LOGIC VECTOR(7 DOWNTO 0);
    muxd : IN STD LOGIC VECTOR(7 DOWNTO 0);
    c_in : IN STD_LOGIC_VECTOR(31 DOWNTO 0);
    sm in : IN STD LOGIC VECTOR(4 DOWNTO 0);
    sm_out : OUT STD_LOGIC_VECTOR(4 DOWNTO 0);
    c_out : OUT STD_LOGIC_VECTOR(31 DOWNTO 0);
    muxout : OUT STD_LOGIC_VECTOR(7 DOWNTO 0)
 );
END vhdl bad ;
ARCHITECTURE sm OF vhdl_bad IS
    TYPE STATE TYPE IS (s0, s1, s2, s3, s4, s5, s6, s7);
    SIGNAL state: STATE_TYPE;
    SIGNAL count : STD_LOGIC_VECTOR(31 DOWNTO 0);
BEGIN
    c out \leq count;
    PROCESS (clk, rst)
    BEGIN
      IF (rst = '1') THEN
          state \leq s0;
          sm_out <= "00000";
          count <= (OTHERS => '0');
          mu \times 1 = (OTHERS \implies '0');
      ELSIF (clk'EVENT AND clk = '1') THEN
         muxout \leq muxa;
          CASE state IS
           WHEN s0 \RightarrowIF (\text{sm in}(4) = '1' AND \text{sm in}(3) = '1' AND
             sm\_in(1) = '1' AND sm\_in(0) = '1') THEN
                 state \leq s6;
                 sm_out <= "00110";
             ELSIF (\text{sm\_in}(1) = '1') THEN
                 state <= s5;
                 sm_out <= "01110";
                 count \le count + "1";
             ELSE
                 state \leq s0;
                 sm_out <= "11110";
                 muxout \leq muxbiEND IF;
           WHEN s1 =
```
### IF  $(\text{sm in}(4) = '1'$  AND  $\text{sm in}(3) = '1'$  AND sm  $in(1) = '1'$  AND sm  $in(0) = '1'$ ) THEN state  $\leq$  s7; sm\_out <= "11111"; ELSIF (sm  $in(4) = '1'$  AND sm  $in(1) = '1'$ ) THEN state <= s4; sm\_out <= "10110"; count  $\leq$  c in;  $muxout \leq muxc$ ; ELSIF  $(\text{sm in}(3) = '1')$  THEN state  $\leq$  s3; sm\_out <= "00011"; ELSIF  $(\text{sm\_in}(4) = '1')$  THEN state  $\leq$  s2; sm\_out <= "01101"; muxout <= muxd; ELSE state <= s1; sm\_out <= "00101"; END IF; WHEN  $s2 =$ IF  $(\text{sm in}(4) = '1' )$  AND  $\text{sm in}(2) = '1'$  AND  $smin(0) = '1')$  THEN state  $\leq$  s3; sm\_out <= "11111"; ELSIF  $(\text{sm in}(0) = '1')$  THEN state  $\leq$  s2; sm\_out <= "11010"; muxout <= muxb; ELSIF  $(sm_in(4) = '1' AND sm_in(3) = '1' AND$  $sm$  in(1) = '1') THEN state  $\leq$  s1; sm\_out <= "01010"; count  $\le$  count  $-$  "1"; ELSIF  $(\text{sm in}(4) = '1'$  AND  $\text{sm in}(1) = '1')$  THEN state  $\leq$  s4; sm\_out <= "10011"; ELSE state  $\leq$  s2; sm\_out <= "10100"; END IF; WHEN  $s3 \Rightarrow$ IF  $(\text{sm\_in}(3) = '1')$  THEN state  $\leq$  s2; sm\_out <= "01011";

### **Figure 14. Inefficient VHDL Code for a Sample State Machine (Part 3 of 4)**

#### **Figure 14. Inefficient VHDL Code for a Sample State Machine (Part 4 of 4)**

```
muxout \leq muxciELSE
                  state \leq s3;
                  sm_out <= "10100";
              END IF;
            WHEN s4 =>
              IF (sm_in(4) = '1' AND sm_in(3) = '1' ANDsm_in(2) = '1' AND sm_in(0) = '1') THENstate \leq s2;
                  sm_out <= "11101";
              ELSE
                  state \leq s4;
                  sm_out <= "00111";
                  count \leq c in;
              END IF;
            WHEN s5 =>
              IF (\text{sm\_in}(3) = '1' \text{ AND sm\_in}(1) = '1' \text{ AND}sm in(0) ='1') THEN
                  state \leq s2;
                  sm_out <= "00110";
              ELSIF (\text{sm\_in}(4) = '1' AND \text{sm\_in}(3) = '1') THEN
                  state \leq s7;
                  sm_out <= "00001";
              ELSIF (sm in(4) = '1' AND sm in(3) = '1' AND
              sm_in(2) = '1' AND sm_in(1) = '1' ANDsm\_in(0) = '1')THEN
                  state \leq s3;
                  sm_out <= "10100";
                  muxout <= muxd;
              ELSE
                  state \leq s5;
                  sm_out <= "00101";
                  count \le count + "1";
              END IF;
            WHEN s6 \Rightarrowstate \leq s1;
                  sm_out <= "10011";
            WHEN s7 =state \leq s7;
                  sm_out <= "10011";
            END CASE;
        END IF;
    END PROCESS;
END sm;
```
Figure 15 shows a more efficient description of the state machine design shown in [Figure 14.](#page-13-0) In this example, the functionality of the counter and multiplexer are implemented in separate processes from the state machine.

**Figure 15. Efficient VHDL Code for a Sample State Machine (Part 1 of 5)**

```
LIBRARY ieee;
USE ieee.std_logic_1164.ALL;
USE ieee.std logic unsigned.ALL;
ENTITY vhdl_good2 IS
 PORT (
       clk : IN STD LOGIC;
       rst : IN STD_LOGIC;
       muxa : IN STD_LOGIC_VECTOR(7 DOWNTO 0);
       muxb : IN STD_LOGIC_VECTOR(7 DOWNTO 0);
       muxc : IN STD LOGIC VECTOR(7 DOWNTO 0);
       muxd : IN STD_LOGIC_VECTOR(7 DOWNTO 0);
       c_in : IN STD_LOGIC_VECTOR(31 DOWNTO 0);
       sm in : IN STD LOGIC VECTOR(4 DOWNTO 0);
       sm_out : OUT STD_LOGIC_VECTOR(4 DOWNTO 0);
       c_out : OUT STD_LOGIC_VECTOR(31 DOWNTO 0);
       muxout : OUT STD_LOGIC_VECTOR(7 DOWNTO 0)
       );
END vhdl qood2;
ARCHITECTURE sm OF vhdl_good2 IS
   TYPE STATE TYPE IS (s0, s1, s2, s3, s4, s5, s6, s7);SIGNAL state STATE_TYPE;
   SIGNAL count : STD LOGIC VECTOR(31 DOWNTO 0);
   SIGNAL count_en : STD_LOGIC;
   SIGNAL count_id : STD_LOGIC;
   SIGNAL count ud : STD LOGIC;
   SIGNAL muxel : STD_LOGIC_VECTOR(1 DOWNTO0);
BEGIN
multiplexer:PROCESS(muxsel,muxa,muxb,muxc,muxd)
BEGIN
    CASE muxsel IS
       WHEN "00" =>
         muxout <= muxa;
       WHEN "01" =>
         muxout <= muxb;
       WHEN "10" =>
         muxout \leq muxci
```
**Figure 15. Efficient VHDL Code for a Sample State Machine (Part 2 of 5)**

```
WHEN "11" =>
          muxout \leq muxdiWHEN OTHERS =>
         muxout <= muxa; 
    END CASE;
END PROCESS;
count: PROCESS (clk)
    VARIABLE direction : INTEGER;
    BEGIN
        IF (count ud = '1') THEN
         direction := 1;
        ELSE
         direction := -1;END IF;
        IF rst = '1' THEN
         count <= "00000000000000000000000000000000";
        ELSIF (clk'EVENT AND clk = '1') THEN
             IF count\_ld = '0' THEN
                 count <= c_in;
             ELSE
                 IF count_en = '1' THEN
                      count <= count + direction;
                 END IF;
             END IF;
          END IF;
         c out \leq count;
    END PROCESS; 
    PROCESS (clk, rst)
    BEGIN
      IF (rst = '1') THEN
         state \leq s0;
          sm_out <= "00000";
         muxsel <= "00";
         count ld \leq 0'icount en \leq 0'icount ud \leq 0'iELSIF (clk'EVENT AND clk = '1') THEN
          count ld \leq 0'icount en \leq '0';
         count\_ud \leq 1'i
```

```
muxsel <= "00";
CASE state IS
 WHEN s0 =IF (\text{sm in}(4) = '1' ) AND \text{sm in}(3) = '1' AND
   sm in(1) ='1' AND sm in(0) = '1') THEN
     state \leq s6;
     sm_out <= "00110";
   ELSIF (\text{sm in}(1) = '1') THEN
     state \leq s5;
     sm_out <= "01110";
     count en \le '1';
   ELSE
     state \leq s0;
     sm_out <= "11110";
     musel \leq "01";END IF;
 WHEN s1 =IF (\text{sm in}(4) = '1' AND \text{sm in}(3) = '1' AND
   sm in(1) ='1' AND sm in(0) = '1') THEN
     state <= s7;
     sm_out <= "11111";
   ELSIF (\text{sm in}(4) = '1' AND \text{sm in}(1) = '1') THEN
     state \leq s4;
     sm_out <= "10110";
     count ld \leq 1';
     muxsel <= "10";
   ELSIF (\text{sm\_in}(3) = '1') THEN
     state \leq s3;
     sm_out <= "00011";
   ELSIF (\text{sm in}(4) = '1') THEN
     state \leq s2;
     sm_out <= "01101";
     muxsel \leq "11";ELSE
     state \leq s1;
     sm_out <= "00101";
    END IF;
 WHEN s2 =IF (\text{sm\_in}(4) = '1' \text{ AND sm\_in}(2) = '1' \text{ AND}sm in(0) ='1') THEN
     state \leq s3;
     sm_out <= "11111";
    ELSIF (\text{sm in}(0) = '1') THEN
      state \leq s2;
      sm_out <= "11010";
```
### **Figure 15. Efficient VHDL Code for a Sample State Machine (Part 3 of 5)**

### **Figure 15. Efficient VHDL Code for a Sample State Machine (Part 4 of 5)**

```
muxsel <= "01";
  ELSIF (sm in(4) = '1' AND sm in(3) = '1' AND
  sm in(1) = '1') THEN
    state \leq s1;
    sm_out <= "01010";
    count en \le '1';
    count ud \leq '0';ELSIF (\text{sm\_in}(4) = '1' \text{ AND sm\_in}(1) = '1') \text{ THEN}state \leq s4;
    sm_out <= "10011";
  ELSE
   state \leq s2;
   sm_out <= "10100";
 END IF;
WHEN s3 =>
 IF (\text{sm in}(3) = '1') THEN
   state \leq s2;
   sm_out <= "01011";
   muxsel <= "10";
 ELSE
   state \leq s3;
   sm_out <= "10100";
 END IF;
WHEN s4 =>
 IF (\text{sm\_in}(4) = '1' AND \text{sm\_in}(3) = '1' AND
 sm\_in(2) = '1' AND sm\_in(0) = '1' THEN
   state \leq s2;
   sm_out <= "11101";
 ELSE
   state \leq s4;
   sm_out <= "00111";
   count ld \leq 1';
 END IF;
WHEN s5 =>
 IF (\text{sm in}(3) = '1' AND \text{sm in}(1) = '1' AND
 sm in(0) ='1') THEN
    state \leq s2;
   sm_out <= "00110";
  ELSIF (sm in(4) = '1' AND sm in(3) = '1') THEN
   state \leq s7;
   sm_out <= "00001";
  ELSIF (\text{sm\_in}(4) = '1' \text{ AND sm\_in}(3) = '1' \text{ AND}sm in(2) = '1' AND sm in(1) = '1' ANDD
 sm\_in(0) = '1')THEN
   state \leq s3;
   sm_out <= "10100";
```
<span id="page-21-0"></span>**Figure 15. Efficient VHDL Code for a Sample State Machine (Part 5 of 5)**

```
muxsel <= "11";
              ELSE
                state \leq s5;
                sm_out <= "00101";
                count en \leq '1';
              END IF;
            WHEN s6 \Rightarrowstate \leq s1;
                sm_out <= "10011";
            WHEN s7 =state \leq s7;
                sm_out <= "10011";
          END CASE;
       END IF;
    END PROCESS;
END sm;
```
One-hot encoding uses one bit per state, which uses more state registers but reduces the decoding logic required. To optimize a state machine, use one-hot encoding when targeting FLEX 10K devices. FLEX architectures are register-rich, look-up table (LUT)-based architectures that work well with low-fan-in decoding logic. Consequently, one-hot encoding increases performance and efficiency for these devices.

### **Implementing State Machines in EABs**

Another design technique that increases state machine performance for FLEX 10K devices is placing state machines in EABs. Follow these guidelines when placing a state machine in EABs:

- Extremely complex state machines with limited  $I/O$  are ideal for implementing in EABs.
- Ensure that the state machine does not contain any latches.
- Place the state machine in a lower-level file and provide the feedback on an upper level.
- Break up large state machines into smaller state machines.
- Register all or none of the inputs and all or none of the outputs.
- Use registers in EABs for best results.
- Base the number of inputs to a state machine in an EAB on the number of states and outputs.

<span id="page-22-0"></span>State machines can be implemented in EABs by assigning MAX+PLUS II software options or by using synthesis attributes during Synplify synthesis.

The Synplify software uses the following code to implement state machines in EABs:

VHDL:

```
ATTRIBUTE altera implement in eab : BOOLEAN;
ATTRIBUTE altera_implement_in_eab OF U1: LABEL IS TRUE;
```
where U1 is the function to be implemented in the EAB.

Verilog HDL:

```
sqrtb sq (.z(sqa), .a(a)) /* synthesis
altera_implement_in_eab=1 */;
```
where sqrtb is the module to be implemented in the EAB.

Figures 16 through [19](#page-25-0) show a VHDL state machine that is implemented in an EAB and has the following attributes:

- Registers are implemented in LEs.
- A state machine contains the state machine control logic.
- A top-level module instantiates the register. The state machine provides feedback, allowing the state machine to be implemented in a FLEX 10K EAB.

Figure 16 defines the states of the state machine.

**Figure 16. VHDL Code for my\_pack.vhd**

```
PACKAGE my_pack IS
   TYPE STATE_TYPE IS (s0, s1, s2, s3, s4, s5, serror);
END my_pack;
```
Figure 17 shows the description of registers implemented in LEs.

```
Figure 17. VHDL Code for register.vhd
```

```
LIBRARY ieee;
USE ieee.std logic 1164.ALL;
USE work.my_pack.ALL;
ENTITY registers IS
PORT ( next state : IN STATE TYPE;
       temp_out : IN STD_LOGIC_VECTOR(3 DOWNTO 0);
       clock, reset : IN STD_LOGIC;
       out state : OUT STATE TYPE;
       result : OUT STD_LOGIC_VECTOR(3 DOWNTO 0));
END registers;
ARCHITECTURE behave OF registers IS
BEGIN
   PROCESS (clock, reset)
   BEGIN
       IF (reset = '0') THEN
              result <= "0000";
       ELSIF (clock = '1' AND clock'EVENT) THEN
              result \leq temp out;
              out state <= next state;
       END IF;
   END PROCESS;
END behave;
```
Figure 18 shows the VHDL code for **maclogic.vhd**, which is the lower-level state machine design without feedback.

**Figure 18. VHDL Code for maclogic.vhd (Part 1 of 3)**

```
LIBRARY ieee;
USE ieee.std_logic_1164.ALL;
USE work.my_pack.ALL;
ENTITY maclogic IS
PORT ( input : IN STD_LOGIC_VECTOR(2 DOWNTO 0);
       in_state : IN STATE_TYPE;
      next_state : OUT STATE_TYPE;
      temp_out : OUT STD_LOGIC_VECTOR(3 DOWNTO 0);
```
#### **Figure 18. VHDL Code for maclogic.vhd (Part 2 of 3)**

```
clock, reset : IN STD_LOGIC);
END maclogic;
ARCHITECTURE behave OF maclogic IS
BEGIN
       PROCESS(in_state,input)
       BEGIN
           temp_out <="0000";
           CASE in_state IS
               WHEN s0 \RightarrowIF (input = "000" ) THEN
                         next state \leq s1;
                   ELSE
                         next_state <= s0;
                   END IF;
                   temp_out <= "0000";
               WHEN s1 =>
                   IF (input = "001") THEN
                         next_state <= s2;
                   ELSE
                          next state \leq s1;
                  END IF;
                   temp_out <= "0001";
               WHEN s2 \RightarrowIF (input = "010") THEN
                         next_state <= s3;
                   ELSE
                         next_state <= s2;
                   END IF;
                   temp_out <= "0010";
               WHEN s3 \RightarrowIF (input = "011") THEN
                         next_state <= s4;
                   ELSE
                          next_state <= s3;
                   END IF;
                   temp out \leq "0011";
               WHEN s4 =>
                   IF (input = "100") THEN
                          next_state <= s5;
                   ELSE
                          next_state <= s4;
                   END IF;
                   temp out \leq "0100";
```
#### <span id="page-25-0"></span>**Figure 18. VHDL Code for maclogic.vhd (Part 3 of 3)**

```
WHEN s5 =>
               IF (input = "101") THEN
                      next state \leq s0;
               ELSE
                      next state \leq s5;
               END IF;
               temp out \leq "0101";
           WHEN serror =>
               IF (input = "111") THEN
                      next state \leq s0;
               ELSE
                      next state <= serror;
               END IF;
               temp out \leq "1111";
           WHEN OTHERS =>
                      next state <= serror;
               temp_out <= "1111";
   END CASE;
END PROCESS;
```
END behave;

Figure 19 shows the VHDL code for **mac.vhd**, which is the top-level file providing feedback on the state machine. The **mac.vhd** file links the two design elements structurally.

**Figure 19. VHDL Code for mac.vhd (Part 1 of 2)**

```
LIBRARY ieee;
USE ieee.std_logic_1164.ALL;
USE work.my_pack.ALL;
ENTITY mac IS
PORT( clock,reset : IN STD_LOGIC;
       input : IN STD_LOGIC_VECTOR(2 DOWNTO 0);
       outputs : OUT STD_LOGIC_VECTOR(3 DOWNTO 0));
END mac;
ARCHITECTURE behave OF mac IS
       COMPONENT maclogic
      PORT( input : IN STD LOGIC VECTOR(2 DOWNTO 0);
            temp_out : OUT STD_LOGIC_VECTOR(3 DOWNTO 0);
            in_state : IN_STATE_TYPE;
            next_state : OUT STATE_TYPE;
            clock, reset : STD_LOGIC);
```
**Figure 19. VHDL Code for mac.vhd (Part 2 of 2)**

```
END COMPONENT; 
      ATTRIBUTE altera implement in eab : BOOLEAN;
      ATTRIBUTE altera implement in eab OF U1: LABEL IS TRUE;
      COMPONENT registers
      PORT( next_state : IN STATE_TYPE;
           temp_out : IN STD_LOGIC_VECTOR(3 DOWNTO 0);
           clock, reset : IN STD_LOGIC;
           out_state : OUT STATE_TYPE;
           result : OUT STD LOGIC VECTOR(3 DOWNTO 0));
      END COMPONENT;
      SIGNAL temp : STATE TYPE;
      SIGNAL tempstate : STATE TYPE;
      SIGNAL temp_result : STD_LOGIC_VECTOR(3 DOWNTO 0);
BEGIN
      u1 : maclogic 
      PORT MAP (input => input, temp_out => temp_result, next_state =>
                tempstate, in state => temp, clock => clock, reset => reset);
      u2 : registers
      PORT MAP (next_state => tempstate, temp_out => temp_result, clock =>
                clock, reset => reset, out_state => temp, result => outputs);
END behave;
```
# <span id="page-27-0"></span>**Synplify Design Techniques for FLEX 10K Devices**

You can optimize FLEX 10K device performance by using the following design techniques:

- Register Balancing
- Pipelining
- Logic Duplication
- **LPM Functions**

# **Register Balancing**

Register balancing is a technique used to reduce long delays and to increase shorter delays. This technique is beneficial in applications where registers are used purely for latency purposes. See Figure 20.

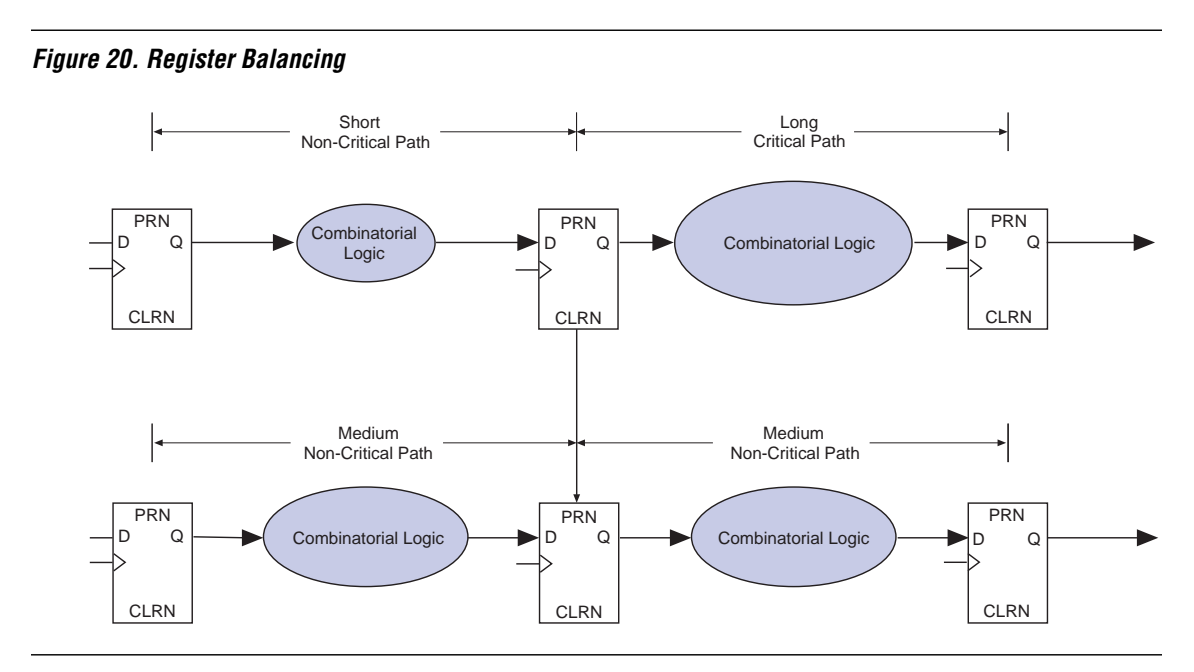

# **Pipelining**

Pipelining is a technique that uses registers rather than combinatorial latches to hold logic. When pipelining a design, you add registers to break up large combinatorial delays. Because the FLEX architecture includes a register with each LUT, pipelining combinatorial logic generally does not require additional device resources. Therefore, using registers for pipelining improves performance without increasing the LE utilization in a device. See [Figure 21](#page-28-0).

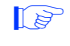

 $\mathbb{I} \mathcal{F}$  When pipelining, each register adds one degree of latency (e.g., on counters, decode one clock cycle ahead per degree of latency).

<span id="page-28-0"></span>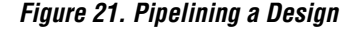

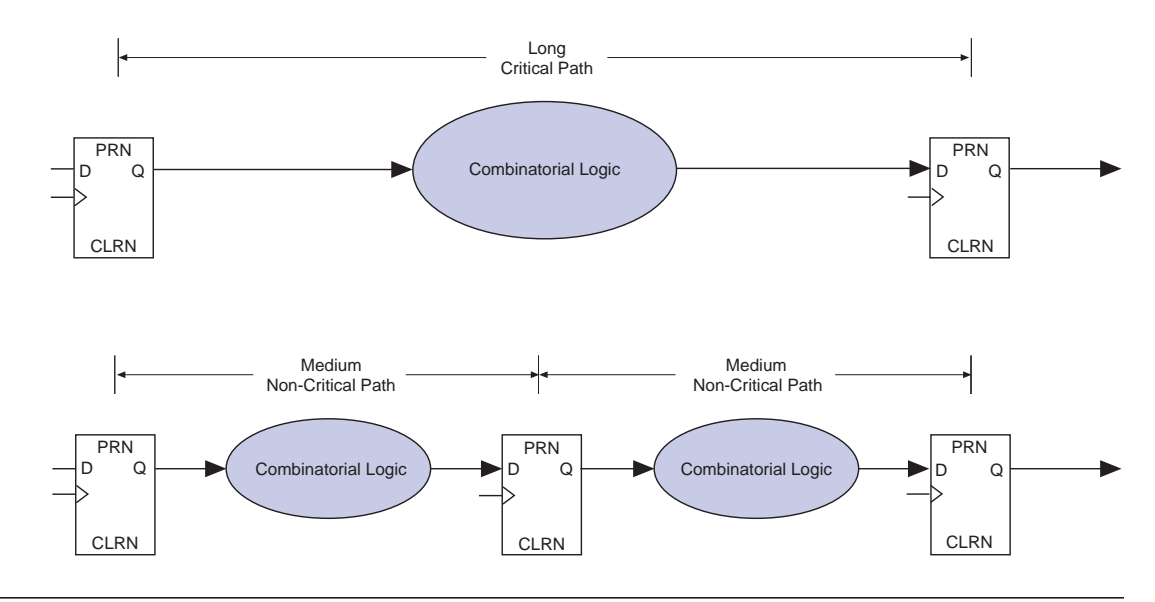

# **Logic Duplication**

Logic duplication is a good method for reducing fan-out and improving the design performance on a given path. You should use logic duplication on high-fan-out nodes and flipflops because it reduces the number of loads these signals drive and can potentially ease routing.

Synplicity provides the syn\_preserve attribute, which forces Synplify synthesis to preserve a register and not optimize across it. This attribute prevents duplicate logic from being optimized out.

The Synplify software uses the following code to implement the syn\_preserve attribute:

VHDL:

ATTRIBUTE syn\_preserve : BOOLEAN; ATTRIBUTE syn\_preserve OF signal\_name : SIGNAL IS TRUE;

Verilog HDL:

reg foo /\* synthesis syn\_preserve=1 \*/ ;

The VHDL code in Figure 22 demonstrates the use of the syn\_preserve attribute for logic duplication.

### <span id="page-29-0"></span>**Figure 22. Using the syn\_preserve Attribute for Logic Duplication**

```
ENTITY split IS
   PORT( clk : IN STD_LOGIC;
          a,b,c,d,e : IN STD_LOGIC;
          rst : IN STD_LOGIC;
          data_out : OUT STD_LOGIC_VECTOR(1 DOWNTO 0));
END split;
ARCHITECTURE behave OF split IS
   SIGNAL inter : STD_LOGIC_VECTOR(1 DOWNTO 0);
   ATTRIBUTE syn_preserve : BOOLEAN;
   ATTRIBUTE syn_preserve OF inter : SIGNAL IS TRUE;
BEGIN
   reg: PROCESS(clk,rst)
      BEGIN
                      IF rst = '0' THEN
                           inter \leq 00";
                      ELSIF (clk = '1' AND clk'EVENT) THEN
                           inter(0) \leq (a AND b AND c AND d AND e);inter(1) \leq (a AND b AND c AND d AND e);END IF;
      END PROCESS;
   data out(0) \le inter(0); -- the registers inter(0) and inter(1) are
   data out(1) <= inter(1); duplicates.
```
END behave;

Figure 23 shows the schematic representation of the VHDL logic from [Figure 22](#page-29-0).

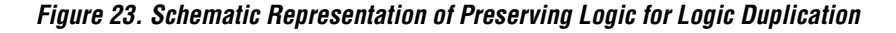

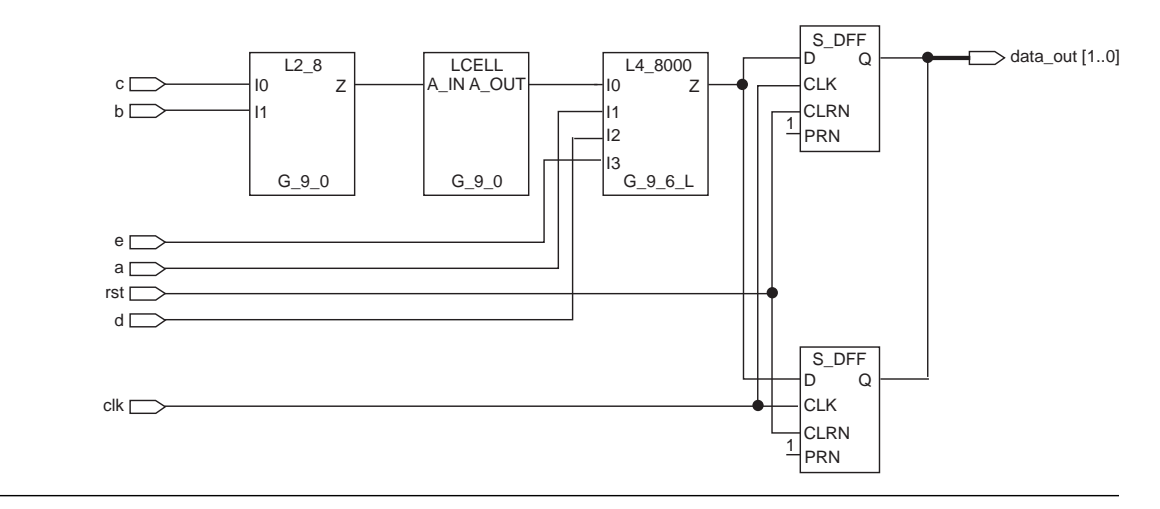

If the syn\_preserve attribute is not used, as shown in Figure 24, one of the registers is optimized out.

**Figure 24. Non-Use of the syn\_preserve Attribute (Part 1 of 2)**

```
LIBRARY ieee;
USE ieee.std_logic_1164.ALL;
USE ieee.std logic unsigned.ALL;
USE ieee.std_logic_arith.ALL;
ENTITY split3 IS
   PORT( clk : IN STD LOGIC;
          a,b,c,d,e : IN STD_LOGIC;
          rst : IN STD_LOGIC;
          data_out : OUT STD_LOGIC_VECTOR(1 DOWNTO 0));
END split3;
ARCHITECTURE behave OF split3 IS
SIGNAL inter: STD_LOGIC_VECTOR(1 DOWNTO 0);
BEGIN
   reg: process(clk,rst)
       BEGIN
                       IF rst = '0' THEN
                            inter \leq 00";
```
<span id="page-31-0"></span>**Figure 24. Non-Use of the syn\_preserve Attribute (Part 2 of 2)**

```
ELSIF (clk = '1' AND clk'EVENT) THEN
                                   inter(0) \leq (a \text{ AND } b \text{ AND } c \text{ AND } d \text{ AND } e);inter(1) \leq (a AND b AND c AND d AND e);END IF;
         END PROCESS;
    data\_out(0) \leq inter(0);data out(1) <= inter(1);
END behave;
```
Figure 25 shows the schematic representation without logic duplication.

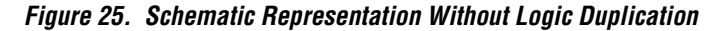

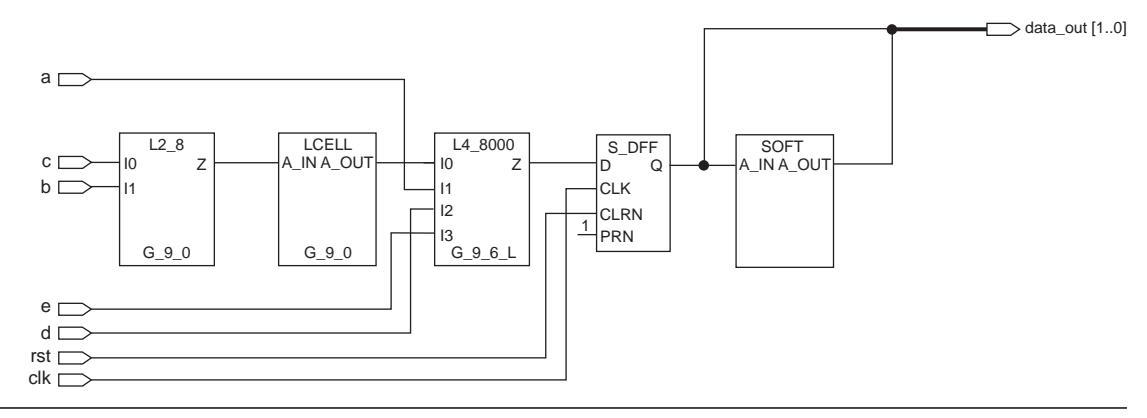

### **LPM Functions**

Functions from the library of parameterized modules (LPM) are large building blocks that can be customized easily for your application by using different ports and by setting different parameters. Altera optimizes LPM functions for Altera device architectures.

Within the Synplify software, LPM functions are compiled as black boxes. The parameter values are expressed as Verilog HDL meta comments or as VHDL attributes, which are passed to the EDIF file or Text Design File (**.tdf**).

Figure 26 shows a VHDL design that uses the 1pm\_mult function to create a pipelined multiplier with two levels of pipelining.

<span id="page-32-0"></span>**Figure 26. Instantiating an LPM Function in VHDL (Part 1 of 2)**

```
LIBRARY ieee;
USE ieee.std_logic_1164.ALL;
ENTITY mult IS
PORT( a : IN STD LOGIC VECTOR(3 DOWNTO 0);
      b : IN STD_LOGIC_VECTOR(3 DOWNTO 0);
       clock : IN STD_LOGIC;
       p : OUT STD LOGIC VECTOR(7 DOWNTO 0));
END mult;
ARCHITECTURE a OF mult IS
COMPONENT my_mult
   PORT ( dataa : IN STD LOGIC VECTOR(3 DOWNTO 0);
          datab : IN STD LOGIC VECTOR(3 DOWNTO 0);
          \text{aclr} : IN STD LOGIC := '0';
          clock : IN STD LOGIC := '0';
          sum : IN STD LOGIC VECTOR(7 DOWNTO 0) := (OTHERS => '0');
          result : OUT STD LOGIC VECTOR(7 DOWNTO 0));
END COMPONENT;
ATTRIBUTE black box : BOOLEAN;
ATTRIBUTE lpm_widtha : INTEGER;
ATTRIBUTE lpm widthb : INTEGER;
ATTRIBUTE lpm_widths : INTEGER;
ATTRIBUTE lpm_widthp : INTEGER;
ATTRIBUTE lpm_pipeline : INTEGER;
ATTRIBUTE lpm_type : STRING;
-- assign the appropriate attribute values
ATTRIBUTE black box OF my mult : COMPONENT IS TRUE;
ATTRIBUTE lpm_widtha OF my_mult : COMPONENT IS 4;
ATTRIBUTE lpm_widthb OF my_mult : COMPONENT IS 4;
ATTRIBUTE lpm_widths OF my_mult : COMPONENT IS 8;
ATTRIBUTE lpm_widthp OF my_mult : COMPONENT IS 8;
ATTRIBUTE lpm_pipeline OF my_mult : COMPONENT IS 2;
ATTRIBUTE lpm_type OF my_mult : COMPONENT IS "LPM_MULT";
SIGNAL tmp_result: STD_LOGIC_VECTOR(7 DOWNTO 0);
```
#### **Figure 26. Instantiating an LPM Function in VHDL (Part 2 of 2)**

```
BEGIN
   u1: my_mult
         PORT MAP (dataa => a(3 DOWNTO 0), datab => b(3 DOWNTO 0), clock
         => clock, result => tmp_result);
   PROCESS(clock)
   BEGIN
         IF (clock'EVENT AND clock ='1') THEN
               p \leq \text{tmp result};END IF;
   END PROCESS;
END a;
```
Figure 27 shows a Verilog HDL design that uses the lpm\_ram\_dq function to create a  $64 \times 16$  RAM block.

#### **Figure 27. Instantiating an LPM Function in Verilog HDL**

```
// lpm ram example
//
// define the black box here (pick a name, such as myram 64x16),
// note that immediately after the port list, but before the semicolon ';'
// the black_box synthesis directive is included with the lpm_type specified
// as "lpm_ram_dq", and other parameter values are set.
module myram_64x16 (data, address, inclock,
    outclock,we,q) /* synthesis black_box lpm_width=16 lpm_widthad=6
    lpm_type="lpm_ram_dq" */ ; 
    input [15:0] data;
    input [5:0] address;
    input inclock, outclock;
   input we;
   output [15:0] q;
   endmodule
// instantiate the lpm function in the 
// higher-level module myram,
module myram(clock, we, data, address, q);
    input clock, we;
    input [15:0] data;
   input [5:0] address;
   output [15:0] q;
myram 64x16 inst1 (data, address, clock, clock, we, q);
endmodule
```
Complete details on the LPM functions supported by the MAX+PLUS II software are available in MAX+PLUS II Help.

# <span id="page-34-0"></span>**Synplify Settings**

The following sections describe the best settings to use in the Synplify software when you process files targeted for Altera devices.

# **Map Logic to LCELLs**

When you turn on the *Map Logic to LCELLs* option, the Synplify software maps logic to LUTs, carry chains, and cascade chains and optimizes the design for performance.

However, turning this option off may give better device utilization and should be used when the MAX+PLUS II software fails to fit your design.

# **Perform Cliquing**

The *Perform Cliquing* option can be selected only when the *Map Logic to LCELLs* option is turned on and the output netlist type has been set to EDIF. This setting allows the Synplify software to use cliques for critical paths automatically. The cliques are defined in the EDIF netlist output from the Synplify software. This option is not available for TDFs.

Automatic cliquing controls the place-and-route of performance-critical paths. On average, it improves performance by 10% to 15%.

# <span id="page-35-0"></span>**MAX+PLUS II Options For High Performance**

After synthesizing your design in the Synplify software, you can import the resulting EDIF netlist file into the MAX+PLUS II software. The following sections describe the recommended synthesis style and other options you can use to achieve optimum performance.

# **Synthesis Style**

When the *Map Logic to LCELLs* option is turned on in the Synplify software, the Synplify software automatically optimizes the design for the FLEX 10K architecture. Therefore, Altera recommends using the *WYSIWYG* logic synthesis style in the MAX+PLUS II software (with the *NOT-Gate Push-back* option turned off). If this style does not give the required performance, try the *FAST* logic synthesis style. Generally, the *WYSIWYG* logic synthesis style gives the best results, but in some cases the *FAST* logic synthesis style produces better results.

Perform the following steps to set your MAX+PLUS II compilation options:

- 1. Start the MAX+PLUS II software.
- 2. Choose **Project Name** (File menu). In the **Project Name** dialog box, select the appropriate Synplify software-generated EDIF file <*working directory*>/<*project name*>**.edf** and click **OK**.
- **1 Altera recommends that you store the Synplify EDIF file in a** separate directory from the HDL source files.
- 3. Choose **Compiler** (MAX+PLUS II menu).
- 4. Select *Synplicity* as the vendor in the **EDIF Netlist Reader Settings** dialog box (Interfaces menu). Click **OK**.
- 5. Select the appropriate device in the **Device** dialog box (Assign menu). Click **OK**.
- 6. Turn on the appropriate netlist writer command (Interfaces menu). For example, if you want to create a VHDL Output File (**.vho**), turn on the **VHDL Netlist Writer** command.
- 7. Turn on the appropriate netlist writer settings (Interfaces menu). For example, if you want to create a VHDL Output File, select the *VHDL Output File [.vho]* option. Click **OK**.
- <span id="page-36-0"></span>8. Choose **Global Project Logic Synthesis** (Assign menu). In the **Global Project Logic Synthesis** dialog box, set the synthesis style to *WYSIWYG* for FLEX designs that map LEs in the Synplify EDIF file. Click **Define Synthesis Style**. In the **Define Synthesis Style** dialog box, click **Advanced Options**. In the **Advanced Options** dialog box, turn off the *NOT-Gate Push-Back* option. Click **OK** three times to close the dialog boxes.
- 9. Click the **Start** button to run the MAX+PLUS II Compiler.

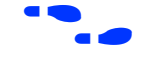

**f** For more information on creating designs and compiling them within the MAX+PLUS II software, go to the MAX+PLUS II ACCESS<sup>SM</sup> Key Guidelines for the Synplicity Synplify software.

# **Using the Fast I/O Logic Option**

FLEX 10K devices have built-in registers close to the I/O pins. These input/output element (IOE) registers have faster clock-to-output delays  $(t_{\rm CO})$  than buried registers.

*Fast I/O* is a logic option that can be applied to registers. This option instructs the MAX+PLUS II Compiler to implement the register in an LE or IOE having a fast, direct connection to an input or I/O pin. Turning the *Fast I/O* option on helps maximize timing performance (e.g., by permitting fast setup times).

You can also apply the *Fast I/O* logic option to pins with the following results:

- On input pins, the MAX+PLUS II Compiler moves the assignment to the IOE or LE fed by the input.
- On output pins, it moves the assignment to the I/O cell or logic cell feeding the output.

Perform the following steps to allow the MAX+PLUS II Compiler to make project-wide *Fast I/O* assignments:

- 1. Choose **Global Project Logic Synthesis** (Assign menu).
- 2. Turn on the *Automatic Fast I/O* option in the **Global Project Logic Synthesis** dialog box. Click **OK**.

<span id="page-37-0"></span>Perform the following steps to create *Fast I/O* assignments on individual registers:

- 1. Choose **Logic Options** (Assign menu). In the **Logic Options** dialog box, enter the node name of the register and click **Individual Logic Options**.
- 2. Turn on the *Fast I/O* option in the **Individual Logic Options** dialog box.
- 3. Click **OK** twice in the appropriate dialog boxes to save your changes.
- 4. Click **Start** in the MAX+PLUS II Compiler to compile.

# **Timing-Driven Compilation**

On average, timing-driven compilation improves device performance by 15% to 30%, depending on resource utilization.

 $\mathbb{R}$  Generally, devices with higher resource utilization take longer to compile. When devices are fully utilized, the MAX+PLUS II software works harder to fit the design, while ensuring that all timing requirements are met. This full utilization can increase the compile time by as much as 10 times.

You can specify four different types of timing constraints for a project. See Table 1.

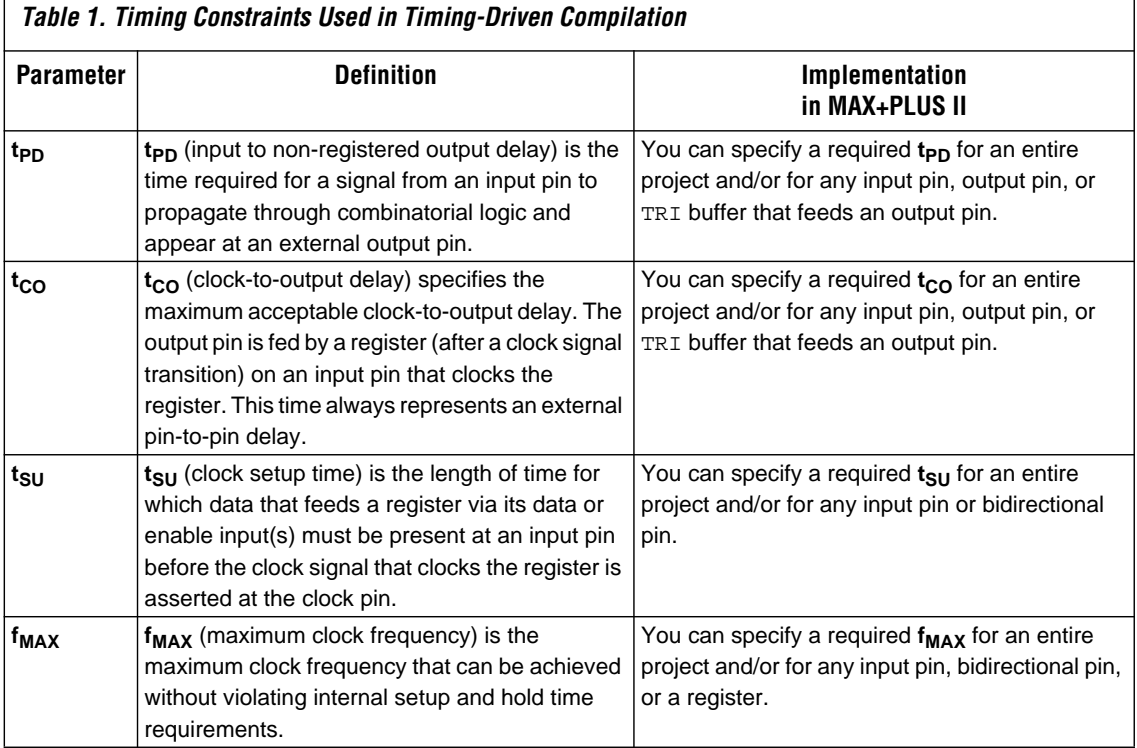

1 To assign timing requirements globally, choose **Global Project Timing Requirements** (Assign menu). To assign timing requirements to individual critical paths, choose **Timing Requirements** (Assign menu).

Г

٦

# <span id="page-39-0"></span>**Synplify Constraints for Improving Performance**

If your design fails to meet performance requirements when you use the options described for the MAX+PLUS II software, you will need to repeat the design process shown in [Figure 1 on page 3.](#page-2-0) You should apply the techniques described in the following sections to reprocess your design within the Synplify software. The following topics are addressed in this section:

- Symbolic Finite State Machine (FSM) Compiler
- Timing Constraints
- Resource Sharing
- HDL Analyst
- Pin Locking
- Using EABs for Memory
- Using EABs for Logic

# **Symbolic FSM Compiler**

The Synplify Symbolic FSM Compiler utility can be used to improve the performance of state machine designs.

The Symbolic FSM Compiler automatically detects and re-encodes state machines. For FLEX devices, the state machine is re-encoded as a one-hot state machine (one-hot encoding uses one bit per state, which uses more state registers but reduces the decoding logic required). Turn on the *Symbolic FSM Compiler* option in the project window.

Figure 28 shows a Verilog HDL state machine design that has been implemented as a binary-encoded state machine.

**Figure 28. Binary-Encoded Verilog HDL State Machine (Part 1 of 3)**

```
40 Altera Corporation
/* prep3 contains a small state machine */
module stmch1(clk, rst, in, out);
input clk, rst;
input [7:0] in;
output [7:0] out;
reg [7:0] out;
reg [3:0] current_state; // holds the current state
parameter // these parameters represent state names
    start = 3'b000,sa = 3'b001,
    sb = 3'b010,sc = 3'b011,
    sd = 3'bl00,se = 3'b101,
```

```
Figure 28. Binary-Encoded Verilog HDL State Machine (Part 2 of 3)
```

```
sf = 3'bl10,sq = 3'b111;
always @ (posedge clk or posedge rst)
begin
   if (rst) begin
         current_state = start;
         out = 8'bb;
   end else begin
         case (current_state) 
         start: if (in == 8'h3c) begin
                     current state = saiout = 8'h82;
              end else begin
                      out = 8'h00;current_state = start;
              end
         sa: if (in == 8'h2a) begin
                      current_state = sc;
                      out = 8'h40;end else if (in == 8'h1f) begin
                      current state = sb;
                      out = 8'h20;end else begin
                      current state = saiout = 8'h04;end
         sb: if (in == 8' haa) begin
                     current state = se;
                     out = 8'h11;end else begin
                     current state = sf;
                      out = 8'h30;end
         sc: begin
              current\_state = sd;
              out = 8'h08;end
         sd: begin
              current_state = sg;
              out = 8'h80;end
         se: begin
              current_state = start;
```
**Figure 28. Binary-Encoded Verilog HDL State Machine (Part 3 of 3)**

```
out = 8'h40;end
         sf: begin
              current state = sq;out = 8'h02;end
         sg: begin
              current state = start;
              out = 8'h01;end
         default: begin
         /* set current_state to 'bx (don't care) to tell the synplify software
         that all used states have been already been specified */
              current state = 'bx;
              out = 'bx;end
         endcase
     end
endmodule
```
When synthesized by the Synplify software and compiled with the MAX+PLUS II software, this design has an  $f_{MAX}$  of 75.18 MHz and uses 27 LEs.

If re-synthesized in the Synplify software with the *Symbolic FSM Compiler* option turned on, the binary encoding is re-encoded by Synplicity as onehot encoding. This representation produces an  $f_{MAX}$  of 85.47 MHz and uses 27 LEs when recompiled in the MAX+PLUS II software.

If the *Symbolic FSM Compiler* option is turned off, you can still enable state machine optimization on a state register-by-state register basis with the state machine attribute.

The Synplify software uses the following code to implement the state\_machine attribute:

VHDL:

SIGNAL curstate : STATE TYPE; ATTRIBUTE state machine : BOOLEAN; ATTRIBUTE state machine OF curstate : SIGNAL IS TRUE;

Verilog HDL:

reg [3:0] curstate /\* synthesis state\_machine \*/ ;

end

# <span id="page-42-0"></span>**Timing Constraints**

The Synplify software provides a number of timing constraints that affect Synplify synthesis and can be used to improve design performance.

Use timing constraints in conjunction with the results from the HDL Analyst (in Technology view), as described in ["HDL Analyst" on page 49.](#page-48-0)

Timing constraints are contained in a Synplicity Design Constraint (**.sdc**) file. To include a constraint file in a project, add it to the *Source Files* list box in the Synplify Project Window by clicking the **Add** button and selecting the file.

Alternatively, you can read in a constraint file with the add\_file -constraint command when running synthesis from a tcl script. A variety of constraint commands are available.

### Set the Clock Frequency

You can enter the default clock frequency for a design in the project window. However, if the design has multiple clocks, specify the frequency for each clock using the attribute shown below:

```
define_clock <clock name> {-freq <MHz> | -period <ns>}
```
Example: define\_clock sysclk -freq 33 MHz

### Improve the Delay on a Path Feeding a Register Input

You can use the define\_reg\_input\_delay timing constraint to speed up paths feeding into a register by a given number of nanoseconds with the following command:

define\_reg\_input\_delay <sup>&</sup>lt;*register name*> [-improve *<ns>*] [-route <sup>&</sup>lt;*ns*>]

Example: define\_reg\_input\_delay data\_reg -improve 5 ns

*<register name>* must be a single-bit register and not a bus. For multiple register bits, use multiple define\_reg\_input\_delay commands.

If the HDL Analyst or the Log File Timing Report reports that a flipflop has negative slack, your clock frequency goal was not met because of paths to the register. Use define\_reg\_input\_delay for that register with the -improve option. Using the -improve option forces the Synplify software to restructure your design during optimization to try to meet your clock frequency goal. Negative -improve values are allowed, and are useful when you have extra time and want to relax the constraints on the paths to some flipflops. By relaxing the constraints in this way, the Synplify software can better improve timing for other paths in your design.

### Improve the Delay on a Path from the Output of a Register

The following constraint is similar to define\_reg\_input\_delay, but it acts upon the path from the output of a register when that register is the source of a critical path:

```
define_reg_output_delay <register name> [-improve <ns>] 
    [-route <ns>]
```
### Improve the Delay on the Path Associated with an Input Pin

This improvement in delay is best illustrated in the VHDL code in Figure 29, which shows a five-input AND gate.

### **Figure 29. Five-Input AND Gate**

```
LIBRARY ieee;
USE ieee.std_logic_1164.ALL;
USE ieee.std_logic_unsigned.ALL;
USE ieee.std_logic_arith.ALL;
ENTITY split IS
    PORT( a,b,c,d,e :IN STD_LOGIC;
          data_out : OUT STD_LOGIC);
END split;
ARCHITECTURE behave OF split IS
BEGIN
         data out \leq (a AND b AND c AND d AND e);
END behave;
```
The function is implemented in a FLEX device using two LEs, as shown in Figure 30.

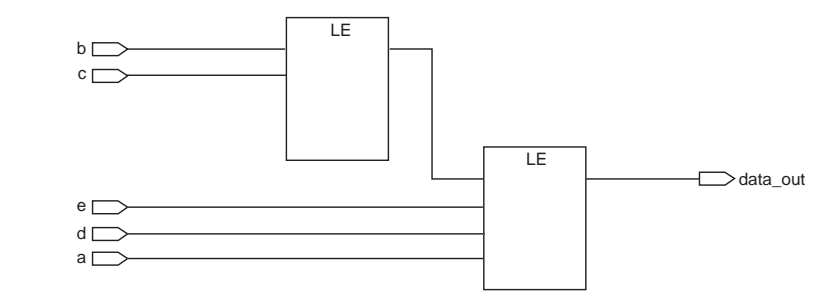

**Figure 30. Implementation of a Five-Input AND Gate Using Two LEs**

However, if the timing on input b is critical, you can use the define\_input\_delay constraint to force input b to pass through only one LE with the following command:

```
define_input_delay {<input port name> | -default} <ns> 
    [-improve <ns>] [-route <ns>]
```
For example, the following command implements the result shown in Figure 31:

define\_input\_delay b 5

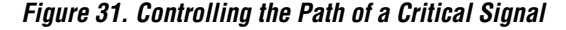

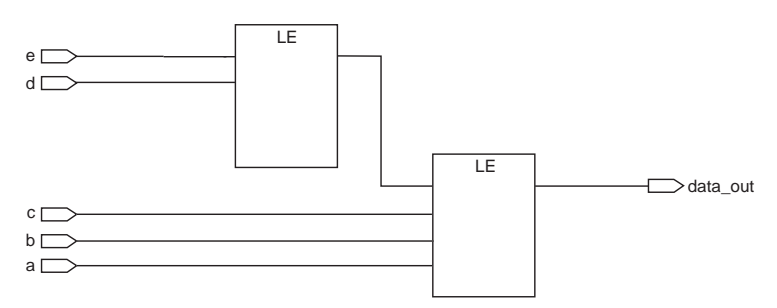

# <span id="page-45-0"></span>**Resource Sharing**

The Synplicity software provides the syn\_sharing attribute, which controls resource sharing within a logic function. By default, the Synplicity software uses resource sharing. Figure 32 shows a Verilog HDL design that uses the default resource sharing.

### **Figure 32. Using the Default Resource Sharing**

No special attributes are required to use resource sharing.

```
module share (a,b,c,d,e,f, sell, sell, opt);input a,b,c,d,e,f;
    input sel1, sel2;
    output oput;
    reg oput;
    always @(a or b or c or d or e or f or sel1 or sel2)
    begin
         if (sel1)
             opt = a + bielse if (sel2)
             oput = c + dielse
             oput = e + f;
    end
endmodule
```
Figure 33 shows the schematic representation of the Verilog HDL design from [Figure 32.](#page-45-0)

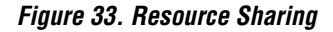

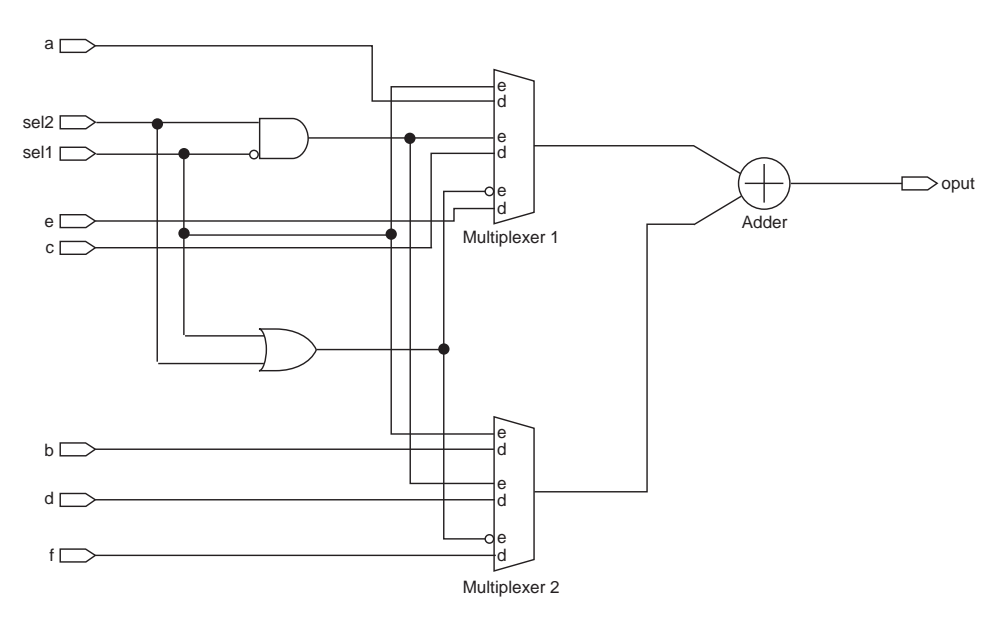

Because the Synplify software uses resource sharing by default, this design creates one adder with control logic that multiplexes the appropriate signals to its inputs.

However, the syn\_sharing attribute can be used to disable resource sharing, as shown in [Figure 34](#page-47-0).

### <span id="page-47-0"></span>**Figure 34. Using the syn\_sharing Attribute to Disable Resource Sharing**

```
module no_share (a,b,c,d,e,f, sell, sell2, opt); /*synthesis syn_sharing="off"*/
   input a,b,c,d,e,f;
   input sel1, sel2;
   output oput;
   reg oput;
   always @(a or b or c or d or e or f or sel1 or sel2)
   begin
     if (sel1)
           oput = a + bielse if (sel2)
           oput = c + d;
     else
           oput = e + f;
   end
endmodule
```
Figure 35 shows the schematic representation of the Verilog HDL design from Figure 34.

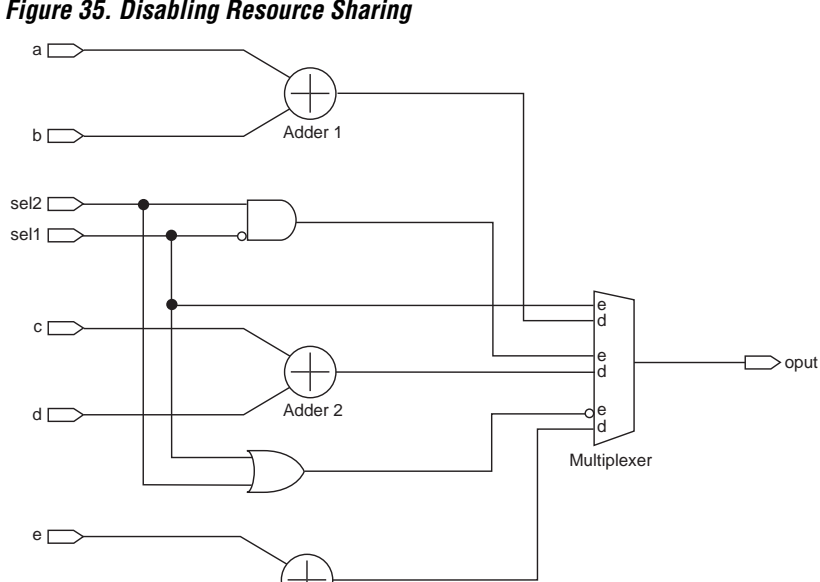

Adder 3

**Figure 35. Disabling Resource Sharing**

 $f \Box$ 

<span id="page-48-0"></span>With this implementation, the outputs of three adders are multiplexed to the output. You must evaluate the results of resource sharing on a case-by-case basis to determine which implementation is best suited for your design.

# **HDL Analyst**

HDL Analyst is a graphical productivity tool for the Synplify synthesis environment. This tool helps you visualize your synthesis results and improve your device's performance and area results.

HDL Analyst automatically generates hierarchical Register Transfer Language (RTL)-level and technology-primitive-level schematics (after the Synplify software technology-maps to LUTs) from your VHDL and Verilog HDL designs. This feature enables you to cross-probe between the RTL-level and technology-primitive-level schematics and your source code. For example, when you highlight a line of text in your code, the corresponding logic in the schematic view is highlighted. Conversely, double-clicking on logic in the schematic view takes you to the corresponding source code.

HDL Analyst's cross-probing capability enables you to analyze your design, and helps you visualize where design changes or adding timing constraints might reduce device area or increase device performance.

HDL Analyst also highlights and isolates critical paths within your design, allowing you to quickly analyze problem areas, add timing constraints, and re-synthesize.

To view your critical paths with HDL Analyst, follow these steps:

- 1. Synthesize your design.
- 2. Choose **Technology View** (HDL Analyst menu).
- 3. Turn on critical path highlighting for the Technology View by choosing **Show Critical Path** (HDL Analyst menu). You can also click the **Show Critical Path** button (stopwatch button) on the Synplify toolbar or the right mouse button pop-up menu. Use the **Show Critical Path** command to turn on and off critical path highlighting.

The **Show Critical Path** command (HDL Analyst menu) highlights the critical paths in your design and displays timing numbers above every instance. You can analyze your critical paths from this window, or isolate them into their own schematic to make them easier to analyze.

4. Choose the **Filter Schematic** command (HDL Analyst menu) to isolate the critical paths. You can also click the **Filter Schematic** button (buffers button) on the Synplify toolbar or the right mouse button pop-up menu.

The **Filter Schematic** command (HDL Analyst menu) takes all selected objects (in this case, the highlighted critical path instances) and groups them together in one schematic, removing all other objects from view. If the critical instances were on many schematic sheets, all of the critical instances are gathered together and shown, regardless of which sheet they were on originally.

- 5. Choose the **Filter Schematic** command (HDL Analyst menu) again to restore your original schematic.
- 6. Analyze your critical path with the **Show Critical Path** command turned on. Synplify displays two timing numbers above each instance (the delay and the slack time). Based upon this information, see ["Synplify Constraints for Improving Performance" on page 40](#page-39-0) to improve performance.

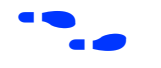

For more detailed information on HDL Analyst, go to Synplify on-line help.

### <span id="page-50-0"></span>**Pin Locking**

Within the MAX+PLUS II software, you can enter assignments for the current project by choosing Assign menu commands, moving node and pin names in the Floorplan Editor, or manually editing the Assignment  $\&$ Configuration File (**.acf**). All of these assignment methods edit the ACF. However, only one application can edit the ACF at a time. If you manually edit the ACF in a Text Editor window, you must save your edits whenever you choose an Assign menu command or switch to the Floorplan Editor. Because manually editing the ACF is more likely to generate errors, Altera recommends entering assignments with Assign menu commands and the Floorplan Editor.

Additionally, Altera recommends compiling the project for the first time without any assignments. However, if you want to make particular assignments before an initial compilation, follow these steps:

- 1. Choose **Pin/Location/Chip** (Assign menu). In the **Pin/Location/Chip**  dialog box, enter the node name or pin for which you wish to enter assignments.
- 2. Select a pin, logic cell, or other resource under *Chip Resources***.**
- 3. Click **Add**, and then click **OK**.
- 4. Click **Start** in the MAX+PLUS II Compiler window to compile.

Alternatively, the Synplify software allows you to assign logic and signals to specific locations on an Altera device. These assignments are passed to the MAX+PLUS II software via the EDIF netlist produced by the Synplify software.

Figure 36 shows an example of assigning Verilog HDL signals to pins.

### **Figure 36. Verilog HDL Pin Assignment (Part 1 of 2)**

```
module adder(cout, sum, a, b, cin);
   parameter size = 1; /* declare a parameter. default required */output cout;
   output [size-1:0] sum; // sum uses the size parameter
   input cin;
   input [size-1:0] a, b; // 'a' and 'b' use the size parameter
   assign {cout, sum} = a + b + cin;
```
### **Figure 36. Verilog HDL Pin Assignment (Part 2 of 2)**

```
endmodule
module adder8(cout, sum, a, b, cin);
   output cout /* synthesis altera_chip_pin_lc="adder8@159" */; 
   output [7:0] sum /* synthesis
       altera_chip_pin_lc="@17,@166,@191,@152,@15,@148,@147,@149" */;
   input [7:0] a /* synthesis
       altera_chip_pin_lc="adder8@194,adder8@177,adder8@70,adder8@96,
       adder8@109,adder8@6,adder8@174,adder8@204" */;
   input [7:0] b;
   input cin;
   adder my_adder (cout, sum, a, b, cin);
   defparam my_adder.size = 8;
```
endmodule

Figure 37 shows an example of assigning VHDL signals to pins.

**Figure 37. VHDL Pin Assignment (Part 1 of 2)**

```
LIBRARY ieee;
USE ieee.std_logic_1164.ALL;
USE ieee.std_logic_arith.ALL;
USE ieee.std logic unsigned.ALL;
ENTITY adder8 IS
   GENERIC (num_bits : INTEGER := 8) ;
   PORT ( a,b : IN STD_LOGIC_VECTOR (NUM_BITS -1 DOWNTO 0);
          result : OUT STD_LOGIC_VECTOR(NUM_BITS -1 DOWNTO 0));
ATTRIBUTE altera_chip_pin_lc : STRING;
ATTRIBUTE altera_chip_pin_lc OF RESULT : SIGNAL IS
"@17,@166,@191,@152,@15,@148,@147,@149";
ATTRIBUTE altera chip pin lc OF a : SIGNAL IS
"adder8@194,adder8@177,adder8@70,adder8@96,adder8@109,adder8@6,adder8@174,
   adder8@204";
```
### <span id="page-52-0"></span>**Figure 37. VHDL Pin Assignment (Part 2 of 2)**

```
END adder8;
ARCHITECTURE behave OF adder8 IS
BEGIN
   result \leq a + bi
```
END;

# **Using EABs for Memory**

To implement RAM or ROM functions in an EAB, use the LPM functions shown in Table 2.

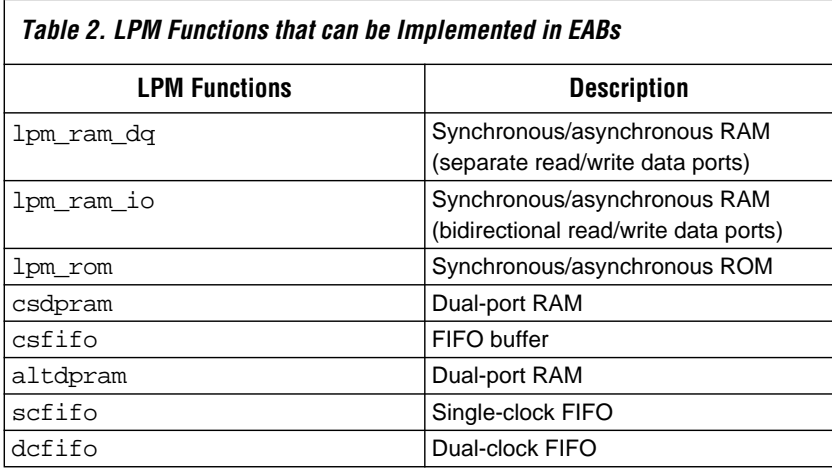

EABs are optimized for memory functions, and therefore free up LEs for other logic functions.

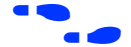

**For more information on the use of EABs, go to the FLEX 10K Embedded** *[Programmable Logic Family Data Sheet](#page-0-0)*.

[Figure 26 on page 33](#page-32-0) shows a sample instantiation of a memory function.

# **Using EABs for Logic**

The FLEX 10K EAB can be used to implement combinatorial logic. Effectively, the EAB becomes a large LUT.

<span id="page-53-0"></span>In FLEX 10K devices, one EAB occupies the same die area and costs as much as 20 LEs. Thus, one EAB can perform, in one logic level, complex functions might otherwise require more than 20 LEs.

Table 3 shows how functions of *X* inputs and *Y* outputs can be implemented in one EAB.

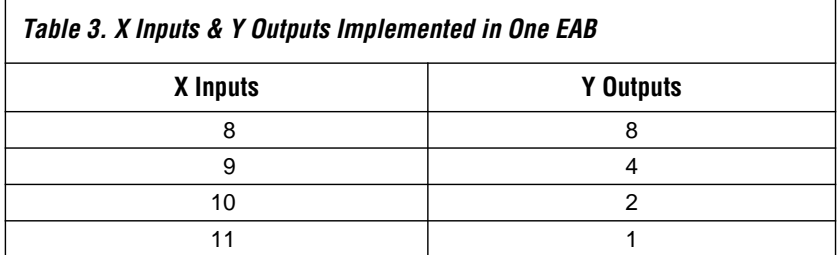

Additionally, EABs can be cascaded and combined with LEs for larger functions (e.g., an  $8 \times 8$  multiplier in an EPF10K20-3 device). Using EABs for logic saves 27 LEs without increasing timing delays (1 EAB = 20 LEs). See Table 4.

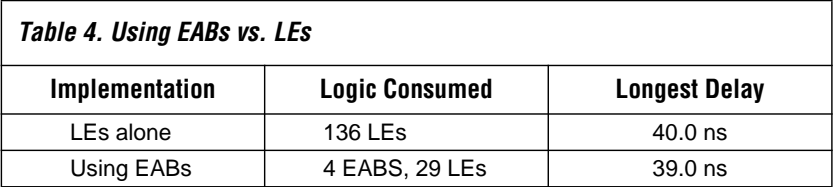

Refer to [Figures 16](#page-22-0) through [19](#page-25-0) for details on a sample instantiation of a state machine in an EAB.

**Conclusion** Design time and performance are valuable commodities in the programmable logic industry. This application note demonstrates various techniques to help you achieve performance goals and save design time by streamlining your design. By using VHDL and Verilog HDL coding techniques, Synplify software constraints, and MAX+PLUS II software options, you can improve performance in FLEX 10K devices and ultimately improve your overall design.

#### Д<br>Пр Π ®

101 Innovation Drive San Jose, CA 95134 (408) 544-7000 http://www.altera.com Applications Hotline: (800) 800-EPLD Customer Marketing: (408) 544-7104 Literature Services: (888) 3-ALTERA lit\_req@altera.com

Altera, MAX, MAX+PLUS, MAX+PLUS II, FLEX, FLEX 10K, are trademarks and/or service marks of Altera Corporation in the United States and other countries. Altera acknowledges the trademarks of other organizations for their respective products or services mentioned in this document, specifically: Synplify is a registered trademark of Synplicity. Altera products are protected under numerous U.S. and foreign patents and pending applications, maskwork rights, and copyrights. Altera warrants performance of its semiconductor products to current specifications in accordance with Altera's standard warranty, but reserves the right to make changes to any products and services at any time without notice. Altera assumes no responsibility or liability arising out of the application or use of any information, product, or service described herein except as expressly agreed to in writing by Altera Corporation. Altera customers are

advised to obtain the latest version of device specifications before relying on any published information and before placing orders for products or services.

Copyright © 1998 Altera Corporation. All rights reserved.

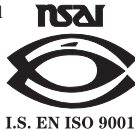

**56 Altera Corporation**